## **Scope Exit Mobile (iOS/iPhone)**

Scope Exit Mobile ermöglicht die unmittelbare, mobil auslösbare Gestellung bei Ankunft an allen Entladeorten deutscher Flughäfen. Der LKW-Fahrer kann selbst aktiv werden und bekommt eine direkte Rückmeldung, wenn die Ladung freigegeben ist.

**Voraussetzungen:** Sie sind Scope Kunde und nutzen bereits die Web-Anwendung Scope Exit für Luftfrachtsendungen.

- 1. Sprechen Sie unseren Support an, damit die entsprechenden Accounts für Scope Exit und Scope Exit Mobile eingerichtet werden.
- 2. In Scope Exit müssen den Ladelisten "Fahrer mit Scope Exit" zugeordnet werden.
- 3. Wenn der LKW am möglichen Gestellungsort eingetroffen ist, kann der Fahrer mit der Scope Exit Mobile App den angezeigten Ort bestätigen und die Gestellung mit einem Fingerdruck auslösen.
- 4. Nachdem dieser die Gestellung ausgelöst hat, befindet sich Scope Exit Mobile in einem wartenden Zustand, bis eine Zollantwort eintrifft. Der Fahrer wird darüber durch eine Push-Benachrichtigung informiert und erfährt so unmittelbar, ob der Ausgang für seine Ladung freigegeben ist oder welche weiteren Schritte nötig sind. Das spart überflüssige Wartezeit und komplizierte Auseinandersetzungen mit Fremdsystemen.

## **Für den Fahrer sind es 3 einfache Schritte**

**1** Wo soll gestellt werden? **Airline bzw. Frachtterminal auswählen**

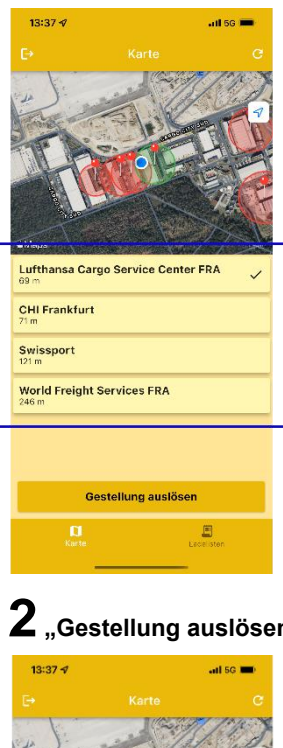

**3Ladung wird freigegeben und Fahrer tippt auf Vorgang beenden (1) ODER weitere Prüfung muss erfolgen (z. B. Beschau) muss erfolgen** 

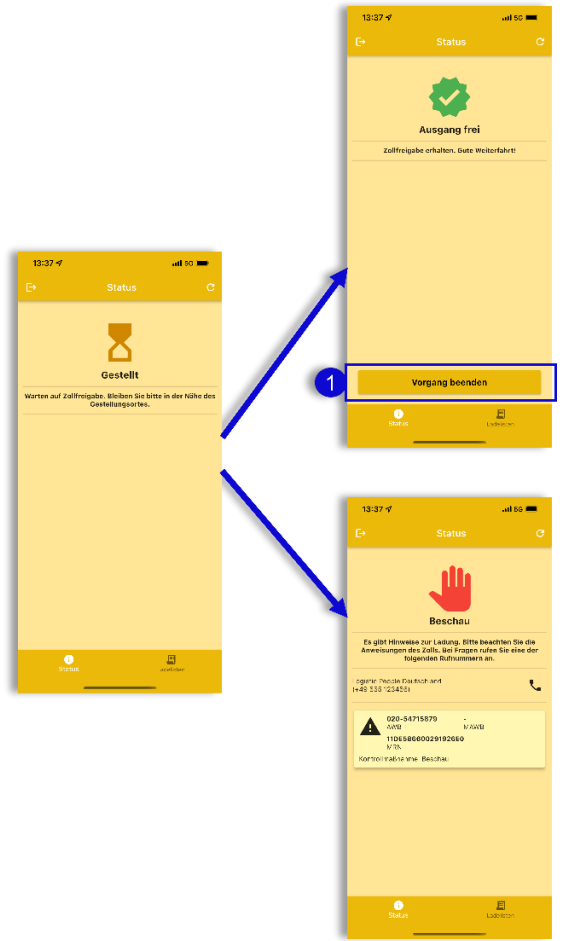

**2"Gestellung auslösen" antippen.** 

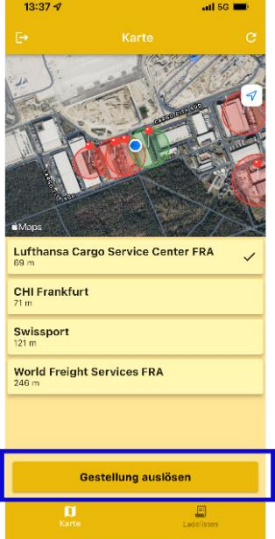